## KVM SWITCH USER'S GUIDE

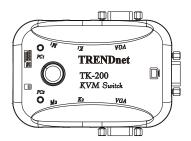

Model No: TK-200

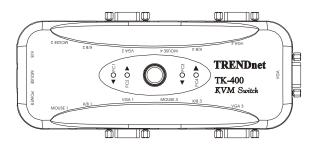

Model No: TK-400

## (INTRODUCTION)

In situations where multiple PC Servers are installed, user can use KVM Switches to control multiple PCs with one Keyboard, one Monitor, and one Mouse. By using the KVM Switch, user saves on hardware cost, saves valuable space, and reduce energy consumption cost. These advantages make the KVM Switch a must-have device in multiple Servers Environment.

### FEATURES

- ★ 2/4 port KVM switch is compact size designed for easy transport.
- ★ Support Microsoft Intellimouse, Logitech Net Mouse...etc.
- ★ Support DOS, Win3.X, Win95/98/ME/2000 WinNT, Netware, Unix, and Linux.
- ★ Hot Pluggable; add PCs or remove connected PCs without powering down the KVM switch or other online PCs.
- ★ Support Video Quality Up to 1920X1440, Band width: 200MHz.
- ★ No software Required; user can select PC via Push button or Hot-keys.
- ★ Auto Scan mode for monitoring PCs (4 sec. interval)
- ★ Keyboard status restored when switching between PCs.
- ★ LED display for easy status monitoring.
- ★ Buzzer sound confirming port switching action.

## INSTALLATION

- 1. Before installation, please make sure all peripherals and computers are powered off.
- 2. Connect one keyboard, monitor and mouse to KVM switch's console port.
- 3. a. For TK-200: Connect PCs to K1,M1,VGA and K2,M2, VGA of KVM switch using standard extension Cable.

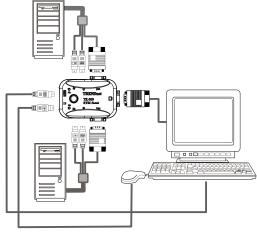

- b. For TK-400: Connect PCs to Computer 1, Computer 2, Computer 3, Computer 4 of KVM switch using standard PC extension cable.
- 4. Power on all PCs. Do not press the push button on the KVM switch and do not use "Hot key" when PCs are booting up.

## OPERATION

- Power on: The KVM switch draw the power from PCs keyboard power. One LED will lit red, meaning the console is controlling/monitoring to the PC that is connected to that specific port.
- 2. **Push button**: Press and then release the Port Selection Button once changes the selected port to the next port.
- 3. **Hot key.** Press and then release the **SCROLL LOCK**Key twice within 2 seconds, you will hear a beep confirming entering the "Hot Key" mode.

### Below are the "Hot Key" commands:

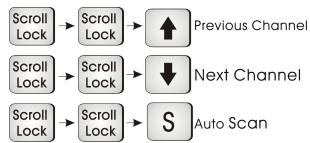

In Hot key Mode, use "Up-Arrow" to Selected the previous port, "Down Arrow" to select the next port and Press "S" key to set the KVM switch into Auto Scan Mode.

Note: If no command is entered in two seconds after entering the Hot Key Mode, the switch will cancel the Hot Key operation.

# SYSTEM REQUIREMENTS

### SPECIFICATION

| Model no. | Console Side                                           | Computer Side                                                                                                    |
|-----------|--------------------------------------------------------|----------------------------------------------------------------------------------------------------|
| TK-200    | One VGA Monitor<br>One PS/2 keyboard<br>One PS/2 Mouse | Two HDB 15pin male to maleVGA cables. Two PS/2 cables male to male for Keyboard. Two PS/2 cables male to Male for Mouse.      |
| TK-400    | One VGA Monitor<br>One PS/2 keyboard<br>One PS/2 Mouse | Four HDB 15 pin male to male VGA cables. Four PS/2 cables male to male for Keyboard. Four PS/2 cables male to male for Mouse. |

## TROUBLESHOOTING

### Note:

Please ensure all cables are correctly seated in the connection ports. Properly label the cables to avoid confusion.

- 1.TK-200/TK-400 KVM switch draws power from computer's keyboard port. Portable computers, such as, Laptop computers and Notebook computers, may not supply enough power to the KVM switch to make it function properly. In this case, please connect a DC  $5V\sim9V$ ,  $500mA\sim1A$  AC Adapter to the power jack to compensate the lack of power. The power jack's polarity is center positive.
- 2.Don't press any keys on the keyboard while the selected computers is booting up. This might cause "keyboard error" or "keyboard is not detected" error on the PC.
- 3. If the computer boots up fine, but keyboard doesn't work, please do the following:
  - a . Make sure the keyboard works when directly plugged into the computer.
  - b. Try a different keyboard, but use only 101,102 or 104-key keyboard.
- 4. If the Mouse is not detected after PC boots up, please do the following:
  - a. Make sure the mouse works when directly connected to the computer.
  - b. Make sure the mouse is a PS/2 mouse. A combo mouse will work, as long as it is set to PS/2 mode.
  - c. Try a different mouse.
- 5. Avoiding moving the mouse or pressing the mouse button when switching from port to port.

### (PACKAGE CONTENTS)

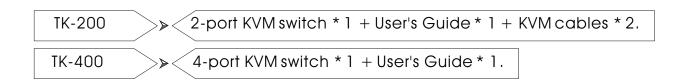